### **PAPER • OPEN ACCESS**

# Automatic geotagging using GPS EXIF metadata of smartphone digital photos in tree planting location mapping

To cite this article: B Prasetiyo et al 2021 J. Phys.: Conf. Ser. **1918** 042001

View the [article online](https://doi.org/10.1088/1742-6596/1918/4/042001) for updates and enhancements.

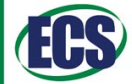

The Electrochemical Society no solid state & electroch

The ECS is seeking candidates to serve as the

Founding Editor-in-Chief (EIC) of ECS Sensors Plus,

a journal in the process of being launched in 2021

The goal of ECS Sensors Plus, as a one-stop shop journal for sensors, is to advance the fundamental science and understanding of sensors and detection technologies for efficient monitoring and control of industrial processes and the environment, and improving quality of life and human health.

Nomination submission begins: May 18, 2021

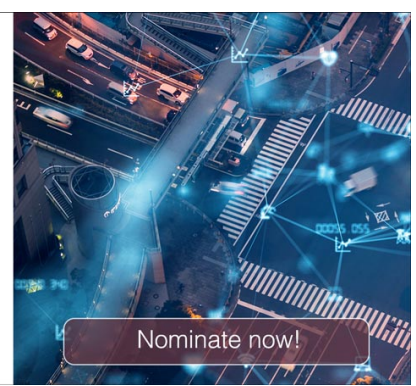

This content was downloaded from IP address 182.1.98.85 on 17/06/2021 at 17:34

Journal of Physics: Conference Series **1918** (2021) 042001

## **Automatic geotagging using GPS EXIF metadata of smartphone digital photos in tree planting location mapping**

**B Prasetiyo1,\* , Alamsyah<sup>1</sup> , M A Muslim<sup>1</sup> , Subhan <sup>1</sup> , N Baroroh<sup>2</sup>**

<sup>2</sup>Department of Accounting, Faculty Economy, Universitas Negeri Semarang, Indonesia

<sup>2</sup>Department of Accounting, Faculty Economy, Universitas Negeri Semarang, Indonesia

\*Corresponding author: bprasetiyo@mail.unnes.ac.id

**Abstract**. Tree planting is one of the programs that are currently being promoted. The location of tree planting is important to be monitored in the future. Tree planting activities carried out on the UNNES campus always carry out online documentation and reporting. However, the problem is the difficulty in obtaining the coordinates of the location of the plants because what is currently done is clicking on maps manually. In this research, we designed automated geotagging tree planting photos. Digital photos from smartphones are read, then extracted EXIF information to get GPS coordinates. Then the coordinates are obtained automatically, then stored in the database. The coordinates can be reversed to display on maps. In our experiment, we study in two cases. Case 1 the original photo near the building, Case 2 the photo near the forest. We can show that the result of mapping represents the actual state of the photo. So, the use of GPS information on photo smartphones can be an alternative solution in terms of documenting planting photos to get an accurate location.

#### **1. Introduction**

Tree planting is an effort to reforest and restore climatic conditions [1]. Through tree planting, it is hoped that it can make the air fresh and balance the ecosystem. UNNES, as a conservation campus, also organizes a tree-planting program for every student. In tree planting programs, the location of planting is very important. Students do the planting, then input data through the system and choose an address. However, the current problem is that students click the coordinates manually. As a result, many actual locations with locations documented in the database are inaccurate. So, a solution is needed, how to get coordinates automatically and more accurately.

Along with the development of technology, nowadays, GPS has developed as a technique for determining the location of coordinates. GPS has been widely used, for example, to find friends or family [2], in terms of transportation [3], vehicle tracking [4, 5], vehicle security [6], autonomous [7], and in determining the location of wheels [8]. We can see many uses of GPS, but not many have implemented it in environmental terms. So in our study, we will discuss the automation of GPS coordinate locations in tree planting. Currently, cellphone cameras are equipped with location information stored in EXIF (Exchangeable image file format) metadata [8]. The study regarding the level of GPS accuracy on smartphones is also interesting to study, including [9] as well as the use of smartphone GPS in a campus environment [10] and tourism [11]. Currently, almost every smartphone

Content from this work may be used under the terms of the Creative Commons Attribution 3.0 licence. Any further distribution of this work must maintain attribution to the author(s) and the title of the work, journal citation and DOI. Published under licence by IOP Publishing Ltd 1

doi:10.1088/1742-6596/1918/4/042001

is equipped with GPS, so when taking pictures using the camera, location information is stored in EXIF metadata. EXIF can store information such as time, camera settings, make, model, location, and other information. Information in images can be widely used, both in terms of copyright and in terms of security, for example, steganography [12].

There are many activities that can be done with EXIF metadata. Previous studies examining EXIF include image classification with EXIF [13], for copyright [14], and image enhancement [15]. Information in EXIF can be extracted, one of which is through ExifTool [16]. Research on errors in EXIF data has also been reviewed by Orozco [17]. In this paper, we discuss the use of EXIF generated from digital cameras on smartphones. GPS coordinate information is then extracted and stored in a database for documentation at the time of tree planting input.

### **2. Methods**

In this study, we used photo data obtained in the UNNES tree planting database (Siomon). The information inputted by students is as in Table 1.

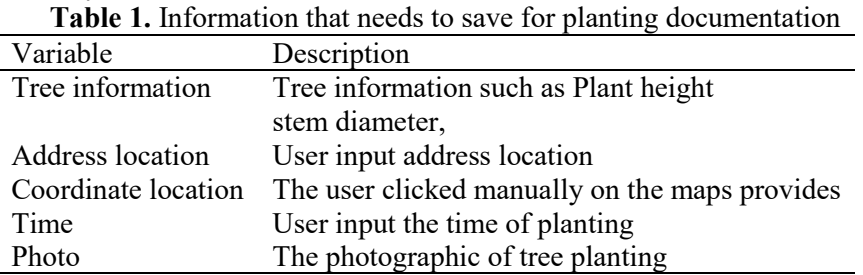

We used a random sample of photos contained in the database. Then detect photos that already contain EXIF GPS or not. Next, we extracted the information contained in the EXIF. The extraction results are then stored in the database; then the coordinates are returned in the form of maps as shown in Figure 1. The Exchangeable Image File Format (EXIF) is a specification for image formats like JPEG and TIFF. The information includes the camera setting, the information of the picture itself as well as the copyright information, the shooting environment, and the geographic information. Our proposed method is shown in Figure 1.

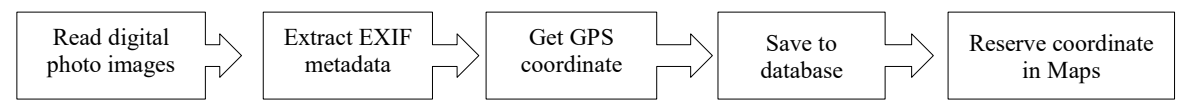

**Figure 1.** The automatic geotagging method our experiment.

## **3. Results and Discussion**

We have developed automatic geotagging using GPS EXIF data for Seed location mapping using PHP programming language. We use function in PHP "exif read data ()" [18] to read the image then extract the metadata information. In this study, we compare in two cases. We select a sample image that taken a photo in a forest area and in a near building area. Case 1 an image in a forest area, case 2 an image near a building area, so we can visually see the results on the photos and the results on maps. Metadata extraction can be carried out using ExifTool [16]. While in this study, extracted EXIF data on the https://www.exifdata.com/exif.php [19] site as a comparison to the program we developed. The image used is shown in Figure 2. We sensor the face due to the privation of the photo.

Journal of Physics: Conference Series **1918** (2021) 042001

doi:10.1088/1742-6596/1918/4/042001

IOP Publishing

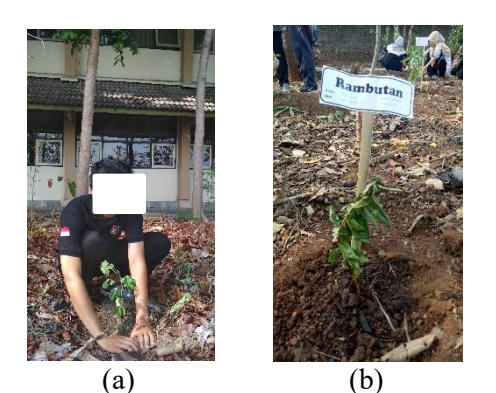

**Figure 2.** Photo example of planting. (a) Photo of planting around the building; (b) Photograph of planting in forest areas

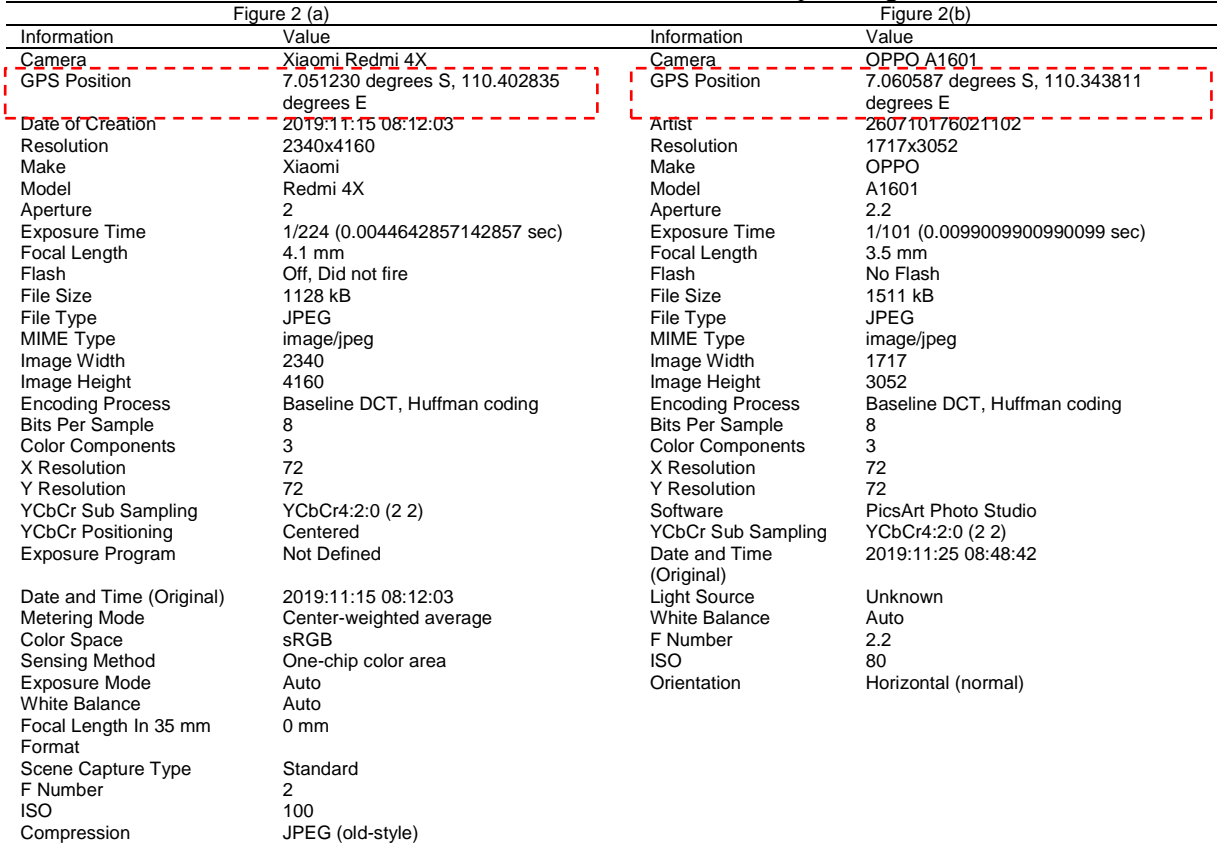

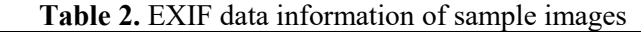

Table 2 provides the metadata according to Figure 2. We can see that the metadata contains model, GPS, and other information. In this study, we focused on GPS Position information. This information contains latitude and longitude information. For example, the GPS information in Figure 2 (a) is 7.051230 S, 110.402835 E, and in Figure 2 (b) is 7.060587 S, 110.343811 E, see dashed red line square. With this coordinated information, we can automatically save it to the database. This information automatically captures from the photo, so this coordinates more accurately than clicked manual by the user. On the other hand, this information can be extracted further, such as time and other information. Furthermore, the coordinates that can be extracted are displayed on the map, using the help of Google Maps as shown in Figure 3.

Journal of Physics: Conference Series **1918** (2021) 042001

doi:10.1088/1742-6596/1918/4/042001

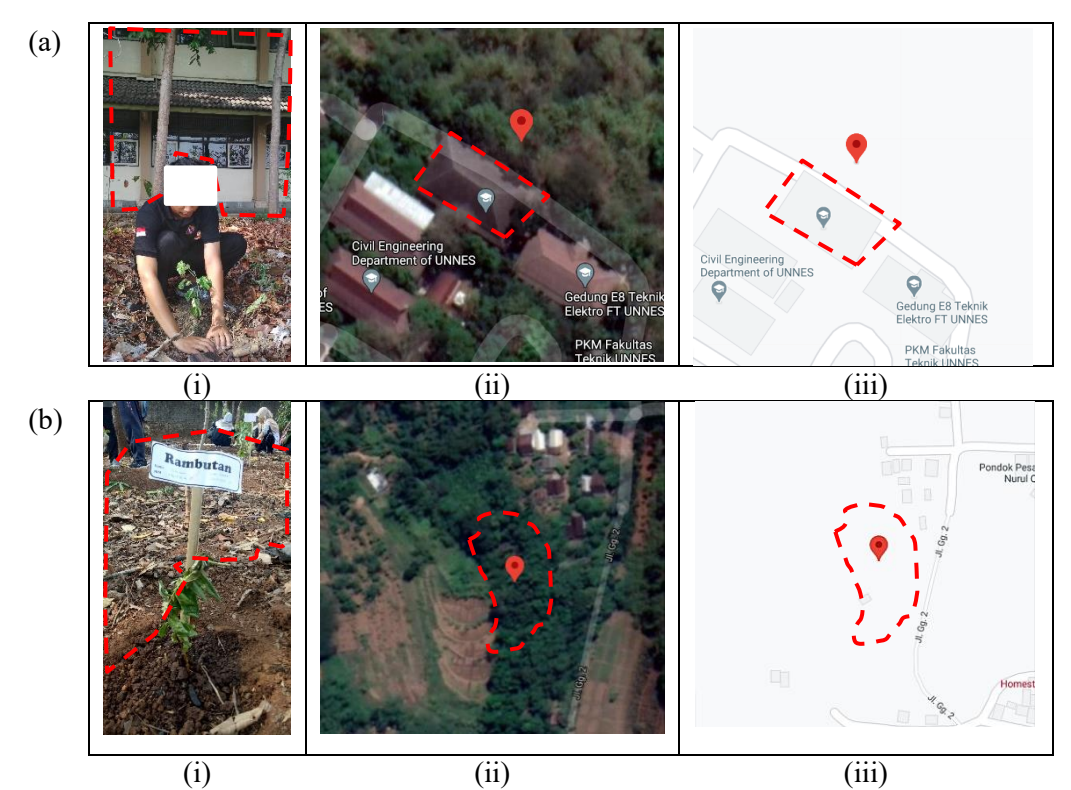

**Figure 3.** The result of mapping the original photo coordinate in the maps. (a) The photo was taken from near the building area, (b) the Photo was taken near the forest area.

Lets we can see in Figure 3, the Figure 3 (a) (i) is the original photo images after we extract GPS coordinates then locate in MAP by google maps on satellite view - Figure 3 (a) (ii) and street view-Figure 3 (a) (iii). The first image indicates the photo was taken near the building (see dashed red line), so the result of the map, we can see the building near the thick red maps. While in Case 2, see Figure 3 (b) that the original photos place in the forest area, then we can see that the result of the map is shown in the map area too (Figure 3 (b) (ii) and Figure34 (b) (iii). Based on our experiment, we can use the EXIF of GPS information to automatically save the coordinate of the planting location. So we can monitor the plant in the future by this location.

#### **4. Conclusion**

Our study is to solve how to automatically detect the geolocation of tree planting programs. In our proposed method, we have done by extracting the EXIF data of image photographic. We get information of GPS coordinate, then save it to the database. The coordinate can is displayed on maps Kembali, one of which is using the google maps service. The results of our experiment, with two case examples, show the results of the coordinate mapping in accordance with the environmental condition data. We conclude that the use of GPS data in photos can be used as a technique for the automatic extraction of coordinates so that the planting location can be tracked accurately.

#### **References**

- [1] Bernatzky A 1982 *Energy build.***5** 1
- [2] Al-Suwaidi G B and Zemerly M J 2009 *IEEE/ACS Int. Conf. Comput. Syst. Appl.* p 555
- [3] Zhao Q, Zuo C, Pellegrino G and Zhiqiang L 2019 *Netw. Distrib. Syst. Secur. symp. Febr 2019 (NDSS 2019)*
- [4] Adaramola B A, Salau A O, Adetunji F O, Fadodun O G and Ogundipe A T 2020 *Proc. Int. Conf.*

ICMSE 2020

Journal of Physics: Conference Series **1918** (2021) 042001

IOP Publishing

*Comput. Autom. Knowl. Manag. ICCAKM 2020* p 286

- [5] Maurya K, Singh M and Jain N 2012 *Int. J. Electron. Comput. Sci. Eng.* **1** 1103
- [6] Espinosa P, Pilataxi J, Morales L and Benavides V 2019 *Proc. - 2019 Int. Conf. Inf. Syst. Comput. Sci. INCISCOS* p 222
- [7] Zein Y, Darwiche M and Mokhiamar O 2018 *Alex. Eng. J.* **57** 3127
- [8] Gangwar D P and Pathania A 2018 *J. Sci. Res. Comput. Sci. Eng. Inf. Technol* **3** 335
- [9] Merry K and Bettinger P 2019 *PloS one*. **14** 219890
- [10] Sottile E, Giacchetti T, Tuveri G, Piras F, Calli D, Concas V, Zamberlan L, Meloni I and Carrese S 2021 *Res. Transp. Econ.* **85** 100926
- [11] Santoso K I and Rais M N 2015 *Sci. J. Inform.* **2** 29
- [12] Alamsyah, Muslim M A, and Prasetiyo B 2015 *J. theor. appl. inf. technol.* **82** 106
- [13] Ghazali J M, Khan S M N and Zakaria L Q 2020 *Int. J. Eng. Trends Technol.* **1** 69
- [14] Huang H, Chen Y and Chen S 2009 *Int. J. Innov. Comput. Inf. Control* **5** 1903
- [15] Safonov I V, Kurilin I V, Rychagov M N and Tolstaya E V 2018 *Adaptive Image Processing Algorithms for Printing* (Singapore: Singapore) p 65
- [16] Toevs B 2016 *Proc. - 2015 Annu. Glob. Online Conf. Inf. Comput. Technol (GOCICT)* p 26
- [17] Orozco S A L, González A D M, Villalba G L J and Hernández-Castro J 2015 *Multimed. Tools Appl.* **74** 4735
- [18] PHP Group 2021 https://www.php.net/manual/en/function.exif-read-data.php
- [19] EXIF Data Viewer 2021 https://www.exifdata.com/exif.php